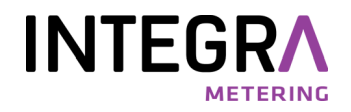

**Treiberinstallation** 

M-Bus Mini-Master

Pegelwandler

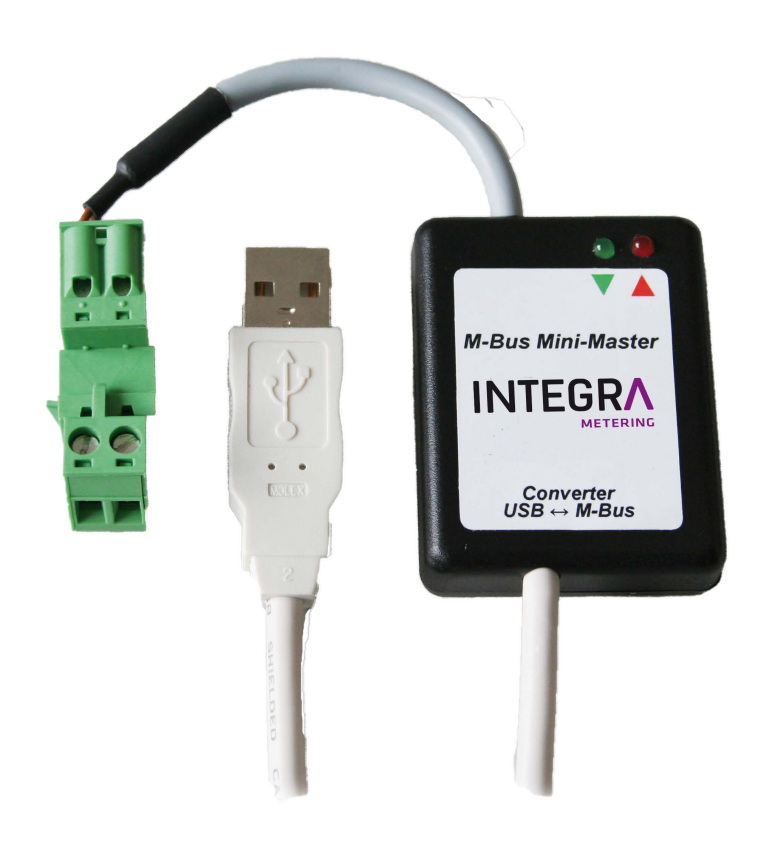

## 1 Allgemein

Dieses Dokument beschreibt die M-Bus Mini-Master - Treiberinstallation auf Microsoft  $^{\circledR}$  Windows  $^{\circledR}$  2000/XP/ 2003/Vista/2008/7 (32- und 64-bit) Systeme.

## 2 Inhaltsverzeichnis

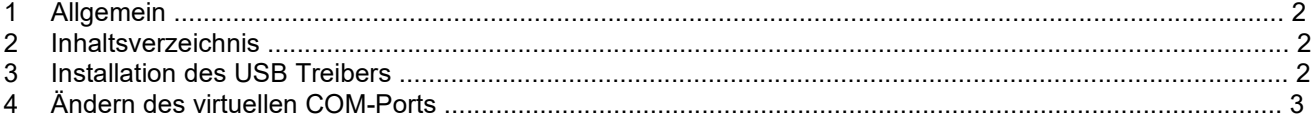

## 3 Installation des USB Treibers

Installieren Sie zuerst den Treiber, bevor den M-Bus Mini-Master an den Computer anschliessen.

- Die Installation erfolgt mit einem Setup-Programm, welches Sie unter www.integra-metering.com finden: "M-Bus Mini Master Setup.exe".
- Schliessen Sie nach erfolgter Installation das USB-Interface an den Computer an.
- Im Geräte-Manager sind nun zwei neue Einträge sichtbar: - Eintrag des USB-Treibers:
	- USB-Controller: "USB Serial Converter"
	- Eintrag des virtuellen COM-Ports: Anschlüsse (COM und LPT): "USB Serial Port (COMx)".
- Der M-Bus Mini Master ist nun betriebsbereit.

## 4 Ändern des virtuellen COM-Ports

- Schliessen Sie alle Programme, welche auf den COM-Port zugreifen.
- Die COM-Port Nummer des USB-Converters kann in der Windows-Systemsteuerung unter System | Hardware | Gerätemanager wie folgt geändert werden:
	- Doppelklick auf "USB Serial Port (COMx)"

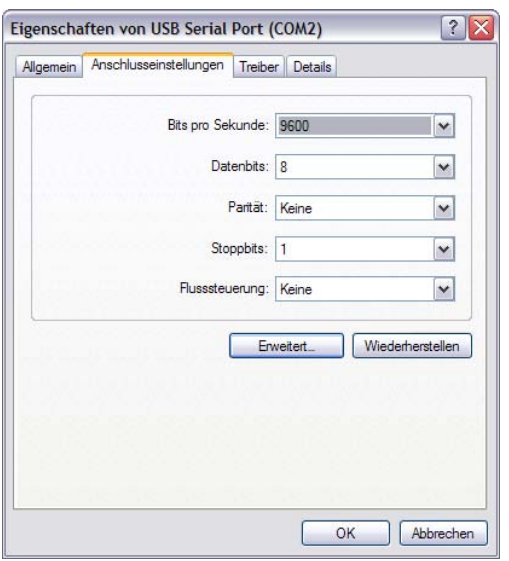

• Navigiere zu | Anschlusseinstellungen | Erweitert...

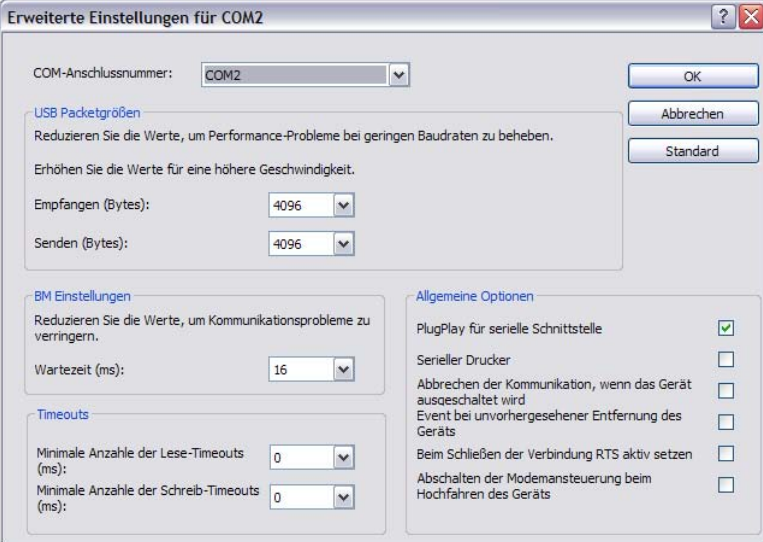

- Wählen Sie nun den gewünschten COM-Port aus. Klicken Sie anschliessend zweimal auf OK und schliessen den Geräte-Manager.
- Der neue COM-Port ist nun verfügbar.

Diese Einstellung bleibt dauerhaft auf dem PC gespeichert, auch wenn anderer USB-Anschluss benutzt wird.

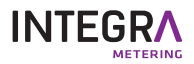

info@integra-metering.com www.integra-metering.com

M-Bus Mini-Master